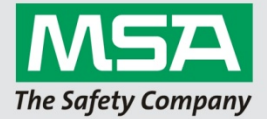

## **Neukunden**

- 1. Geben Sie in die Adresszeile Ihres Browsers ein: *https://msasafetyinternational.configio.com*
- 2. Klicken Sie auf "Login" (Schaltfläche oben rechts)
- 3. Klicken Sie im Block "New Customers" auf "Create an Account".
- 4. Füllen Sie das Formular für die Kontoregistrierung aus >> klicken Sie auf "Create Account".
- 5. Folgen Sie den nachstehenden Anweisungen für 'Wiederkehrende Kunden' (gehen Sie zu #4)

## **Bestandskunden**

1. Geben Sie in die Adressleiste Ihres Browsers ein: *https://msasafetyinternational.configio.com*

2. Klicken Sie auf 'Login' (Schaltfläche oben rechts)

3. Geben Sie Ihren Benutzernamen und Ihr Passwort in den Block "Returning Customers" ein und klicken Sie auf "Login".

4. Klicken Sie auf "Anwender-Lehrgänge" oder "Gerätewart-Lehrgänge" (Registerkarte im oberen Menü), um die Schulungskurse anzuzeigen.

- 5. Um einen Kurs zu finden:
	- a. Klicken Sie auf einen Kalendereintrag
	- b. Klicken Sie auf eine Schulungskategorie im Menü auf der linken Seite des Bildschirms
- 6. Auf der Kursseite können Sie alle Termine und Trainingsorte einsehen.

7. Wählen Sie unten auf der Kursseite einen neuen Teilnehmer aus oder fügen Sie einen neuen hinzu füllen Sie das Formular aus und klicken Sie auf "Register".

WICHTIG: Wenn Sie weitere Teilnehmer eintragen möchten, klicken Sie auf " 'Register Another Participant'".

8. Wenn Sie mit dem Hinzufügen von Teilnehmern fertig sind, klicken Sie auf "Checkout".

9. Wählen Sie aus, on eine Bestellung vorhanden ist oder nachgereicht wird und laden Sie das Dokument, sofern vorhanden, gerne direkt hoch >> klicken Sie auf "Save & Continue".

10. Lesen und bestätigen Sie den Haftungsausschluss >> klicken Sie auf "Save & Continue".

11. Füllen Sie das Formular aus, um die Rechnungsadresse hinzuzufügen >> klicken Sie auf "Save as Required Order Address"

12. Überprüfen Sie Ihre Registrierung und klicken Sie auf "Process Order" umd Ihre Registrierung abzuschließen. Sie erhalten eine Bestätigungs-E-Mail

WICHTIG: Ihre Registrierung ist erst vollständig, wenn Sie auf "Process Order" klicken.